Utilizare eCard in aplicaţie de raportare pentru medicii de Dializa

# **Cuprins**

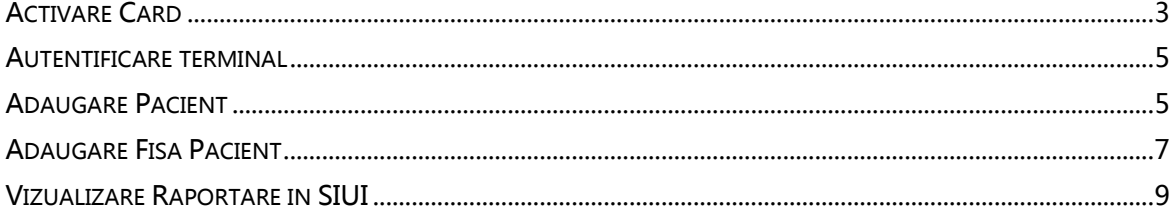

# <span id="page-2-0"></span>**Activare Card**

Terminalul de citire eCard este conectat la calculator.

Se introduce cardul electronic in terminal.

In aplicatia de raportare se deschide o fereastra cu mesajul:

"Cardul curent este inactiv.Doriti sa activati Cardul?."

Se apasa butonul "Accepta", terminalul afiseaza mesajul "PIN transport ?" Asiguratul introduce corect codul PIN de transport, cod unic : 000(trei de zero), apoi apasa tasta verde "OK". Pe terminal va aparea mesajul "PIN nou?". Asiguratul va introduce un PIN personalizat format din 4 cifre. Pe terminal va aparea mesajul "PIN confirmat?", unde pacientul va trebui sa introduca inca odata PIN-ul ales de el. In aplicatia de raportare va aparea mesajul "Cardul a fost activat cu succes".

|                           | SIUI-DIALIZA [v3.7.2014.226 - 05/06/2014] - [Pacienti]<br><sup>52</sup> Fisier Raportäri Administrare Ferestre Ajutor |                                                          |              |                                                  |                          |                |                               |                                      |        |                                 | <b>ROBERT COMMENT</b><br>$ \theta$ $x$ |
|---------------------------|----------------------------------------------------------------------------------------------------|----------------------------------------------------------|--------------|--------------------------------------------------|--------------------------|----------------|-------------------------------|--------------------------------------|--------|---------------------------------|----------------------------------------|
| $5 - 6$<br>æ<br><b>Co</b> |                                                                                                    |                                                          |              |                                                  |                          |                |                               |                                      |        | Data de operare:   17/06/2014 D |                                        |
| Actualizează              |                                                                                                    | Cetățeni români Cetățeni străini/Beneficiari CEE/Card UE |              |                                                  |                          |                |                               |                                      |        |                                 |                                        |
| Modifică                  | Nume.                                                                                                    | Prenume                                                  | CNP          | CID                                              | Sex Data nașterii        | Data decesului | Oraș                          | Judet                                | Adresă |                                 |                                        |
|                           |                                                                                                    |                                                          |              |                                                  |                          |                |                               |                                      |        |                                 |                                        |
| Adaugă.                   |                                                                                                    | A                                                        | 255          | 922760 F                                         | 03/06/1955               |                | Bucuresti                     | <b>BUCURESTI</b>                     |        |                                 |                                        |
| Sterge                    | ADRIAN-BOGDAN<br>B                                                                                                    | <b>MLADINESCU</b><br>B                                   | 1870<br>2621 | 6407064 M<br>1204980 F                           | 06/04/1987<br>24/12/1962 |                | București<br><b>București</b> | <b>BUCURESTI</b><br><b>BUCURESTI</b> |        |                                 |                                        |
|                           | $\overline{c}$                                                                                                    | $\mathsf{C}$                                             | 1681         | 5334721 M                                        | 02/12/1968               |                | București                     | <b>BUCURESTI</b>                     |        |                                 |                                        |
| Tipânre listă.            | D                                                                                                    | D                                                        | 2571         | 8422537 F                                        | 22/12/1957               |                | București                     | <b>BUCURESTI</b>                     |        |                                 |                                        |
| Vizualizare listă.        | <b>TESTA</b>                                                                                                    | <b>TESTA</b>                                             | 2650         | 6432482 F                                        | 18/05/1965               |                | București                     | <b>BUCURESTI</b>                     |        |                                 |                                        |
|                           | <b>TEST B</b>                                                                                                    | <b>TEST B</b>                                            | 2650         | 1689874 F                                        | 07/05/1965               |                | București                     | <b>BUCURESTI</b>                     |        |                                 |                                        |
| Export Excel.             | <b>TEST C</b>                                                                                                    | <b>TEST C</b>                                            | 2650         | 6963581 F                                        | 18/03/1965               |                | Bucuresti                     | <b>BUCURESTI</b>                     |        |                                 |                                        |
|                           | <b>TEST D</b>                                                                                                    | <b>TEST D</b>                                            | 1940         | 2675287 M                                        | 07/04/1994               |                | București                     | <b>BUCURESTI</b>                     |        |                                 |                                        |
| Este asigurat?            | <b>TESTE</b>                                                                                                    | <b>TESTE</b>                                             |              | 194062 SIUI-DIALIZA [v3.7.2014.226 - 05/06/2014] |                          |                | curești.                      | <b>BUCURESTI</b>                     |        |                                 |                                        |
| Citește eCard ?           | <b>USURELU</b>                                                                                                    | <b>DANIELA CRISTINA</b>                                  | 279090       |                                                  |                          |                | curești                       | <b>BUCURESTI</b>                     |        |                                 |                                        |
|                           |                                                                                                    |                                                          |              |                                                  |                          |                |                               |                                      |        |                                 |                                        |
|                           |                                                                                                    |                                                          |              |                                                  |                          |                |                               |                                      |        |                                 |                                        |

**Figura 1 Activare Card**

Opţiunile din acest meniu sunt:

- Accepta Cardul se va activa, iar aplicatia de raportare va intoarce mesajul de confirmare "Cardul a fost activat cu succes"
- Renunta Cardul nu se va activa iar aplicatia ca intoarce mesajul de notificare "Operatia a esuat. Cardul este inactiv"

# <span id="page-4-0"></span>**Autentificare terminal**

În urma introducerii cardului in terminal, aplicatia de raportare va afisa notificarea "Autentificare terminal. Va rugam introduceti PIN-ul in terminal".

| 5611922760 F<br><b>BUCURESTI</b><br>03/06/1955<br><b>Bucumsti</b><br><b>MLADINESCU</b><br>1976407064 M<br>ADRIAN-BOGDAN<br>06/04/1987<br>CLUJ<br>1870<br>Cluj-Napoca<br>2621<br>B<br>0171204980 F<br>24/12/1962<br><b>BUCURESTI</b><br>8<br>Bucureșă<br>c<br>1681<br>C<br>9675334721 M<br><b>BUCURESTI</b><br>02/12/1968<br>București<br>O<br>257<br>2108422537 F<br><b>BUCURESTI</b><br>Đ<br>22/12/1957<br>București<br><b>TESTA</b><br><b>TESTA</b><br>1680<br>4199296454 M<br><b>BUCURESTI</b><br>26/01/1968<br>București<br>2905867178 M<br>TEST B<br><b>TEST B</b><br>1680<br>27/01/1968<br><b>BUCURESTI</b><br>Bucureșă<br><b>TEST C</b><br>1680<br><b>TEST C</b><br>3162663062 M<br><b>BUCURESTI</b><br>29/01/1968<br>București<br>1940<br><b>TESTD</b><br>7242675287 M<br>Bucureşti<br><b>TEST D</b><br>07/04/1994<br><b>BUCURESTI</b><br>1940<br>TESTE<br>TESTE<br><b>BUCURESTI</b><br>București<br>SR/I-DIALIZA (v3.5.2013.192 - 04/12/2013)<br><b>USURELU</b><br>2790<br>DANELA CRISTINA<br><b>BUCURESTI</b><br>București<br>Autontificare terminal.<br>⊕<br>Vă rugăm introduceți PIN-ul la terminal.<br>Account | Nume: | Prenume | CNP | CID | Sex Data nagterii | Data decesului | Oraș | Județ | Adresá |  |
|----------------------------------------------------------------------------------------------------|-------|---------|-----|-----|-------------------|----------------|------|-------|--------|--|
|                                                                                                    |       |         |     |     |                   |                |      |       |        |  |
|                                                                                                    |       |         |     |     |                   |                |      |       |        |  |
|                                                                                                    |       |         |     |     |                   |                |      |       |        |  |
|                                                                                                    |       |         |     |     |                   |                |      |       |        |  |
|                                                                                                    |       |         |     |     |                   |                |      |       |        |  |
|                                                                                                    |       |         |     |     |                   |                |      |       |        |  |
|                                                                                                    |       |         |     |     |                   |                |      |       |        |  |
|                                                                                                    |       |         |     |     |                   |                |      |       |        |  |
|                                                                                                    |       |         |     |     |                   |                |      |       |        |  |
|                                                                                                    |       |         |     |     |                   |                |      |       |        |  |
|                                                                                                    |       |         |     |     |                   |                |      |       |        |  |
|                                                                                                    |       |         |     |     |                   |                |      |       |        |  |
|                                                                                                    |       |         |     |     |                   |                |      |       |        |  |
|                                                                                                    |       |         |     |     |                   |                |      |       |        |  |
|                                                                                                    |       |         |     |     |                   |                |      |       |        |  |
|                                                                                                    |       |         |     |     |                   |                |      |       |        |  |

**Figura 2 Autentificare card**

Se apasa butonul "Accepta", terminalul afiseaza mesajul "PIN-ul dvs.?" Asiguratul introduce corect codul PIN de acces al cardului la terminal, apoi apasa tasta verde "OK".

# <span id="page-4-1"></span>**Adaugare Pacient**

#### **1. Pacientul exista in baza de date**

Dacă asiguratul este deja introdus în baza de date, se realizează identificarea acestuia prin apăsarea butonului "Citeşte eCard?". Pacientul este filtrat automat din baza de date.

**2. Pacientul nu exista in baza de date**

Dacă asiguratul nu exista in baza de date, aplicatia de raportare va intoarce un mesaj in care va cere confirmarea utilizatorului daca doreste sa adauge pacientul in baza de date

| <b>St</b> Fisier                          | Raportări Administrare Ferestre Ajutor |                                                          |       |                                                          |             |                   |                |                 |                  |        |                               | $\Box$ $\Box$<br>$ \theta$ $\times$ |
|-------------------------------------------|----------------------------------------|----------------------------------------------------------|-------|----------------------------------------------------------|-------------|-------------------|----------------|-----------------|------------------|--------|-------------------------------|-------------------------------------|
| $\overline{\phantom{a}}$<br>$\frac{1}{2}$ |                                        |                                                          |       |                                                          |             |                   |                |                 |                  |        | Data de operare: 04/04/2014 0 |                                     |
|                                           |                                        |                                                          |       |                                                          |             |                   |                |                 |                  |        |                               |                                     |
| Actualizează                              |                                        | Cetățeni români Cetățeni străini/Beneficiari CEE/Card UE |       |                                                          |             |                   |                |                 |                  |        |                               |                                     |
| Modifică                                  | Nume                                   | Prenume                                                  | CNP   | CID                                                      |             | Sex Data nașterii | Data decesului | Oraș            | Judet            | Adresă |                               |                                     |
|                                           |                                        | $\mathbf{A}$                                             | 2550  |                                                          | <b>60 F</b> | 03/06/1955        |                | <b>Bucurest</b> | <b>BUCURESTI</b> |        |                               |                                     |
| Adauga                                    | A<br>B                                 | B.                                                       | 26212 |                                                          | 980 F       | 24/12/1962        |                | București       | <b>BUCURESTI</b> |        |                               |                                     |
| Sterge                                    | $\mathbf{C}$                           | $\mathsf{C}$                                             | 16812 |                                                          | 721 M       | 02/12/1968        |                | București       | <b>BUCURESTI</b> |        |                               |                                     |
|                                           | D                                      | D                                                        | 25712 |                                                          | 537 F       | 22/12/1957        |                | București       | <b>BUCURESTI</b> |        |                               |                                     |
| Tipărire                                  | <b>TESTA</b>                           | <b>TESTA</b>                                             | 16801 |                                                          | 454 M       | 26/01/1968        |                | București       | <b>BUCURESTI</b> |        |                               |                                     |
| Vizualizare.                              | <b>TEST B</b>                          | <b>TEST B</b>                                            | 16801 |                                                          | 178 M       | 27/01/1968        |                | București       | <b>BUCURESTI</b> |        |                               |                                     |
|                                           | <b>TEST C</b>                          | <b>TEST C</b>                                            | 16801 |                                                          | 062 M       | 29/01/1968        |                | Bucuresti       | <b>BUCURESTI</b> |        |                               |                                     |
| Export Excel.                             | <b>TEST D</b>                          | <b>TEST D</b>                                            | 19404 |                                                          | 287 M       | 07/04/1994        |                | București       | <b>BUCURESTI</b> |        |                               |                                     |
|                                           | <b>TESTE</b>                           | <b>TESTE</b>                                             | 19406 |                                                          | 822 M       | 29/06/1994        |                | București       | <b>BUCURESTI</b> |        |                               |                                     |
| Este asigurat?                            | <b>USURELU</b>                         | <b>DANIELA CRISTINA</b>                                  |       | 2790904293}<br>SIUI-DIALIZA [v3.5.2013.192 - 04/12/2013] | -----       | ---------         |                |                 | <b>BUCURESTI</b> |        |                               |                                     |
|                                           |                                        |                                                          |       |                                                          |             |                   | Da             | van             |                  |        |                               |                                     |

**Figura 3 Adaugare Pacient folosind eCard**

Aplicatia SIUI-DIaliza, va deschide o fereastra de adaugare pacient, unde datele obligatorii vor fi precompletate ca urmare a datelor luate de pe card, cu exceptia CNP-ului, care va ramane la datoria medicului-utilizatorului sa il completeze.

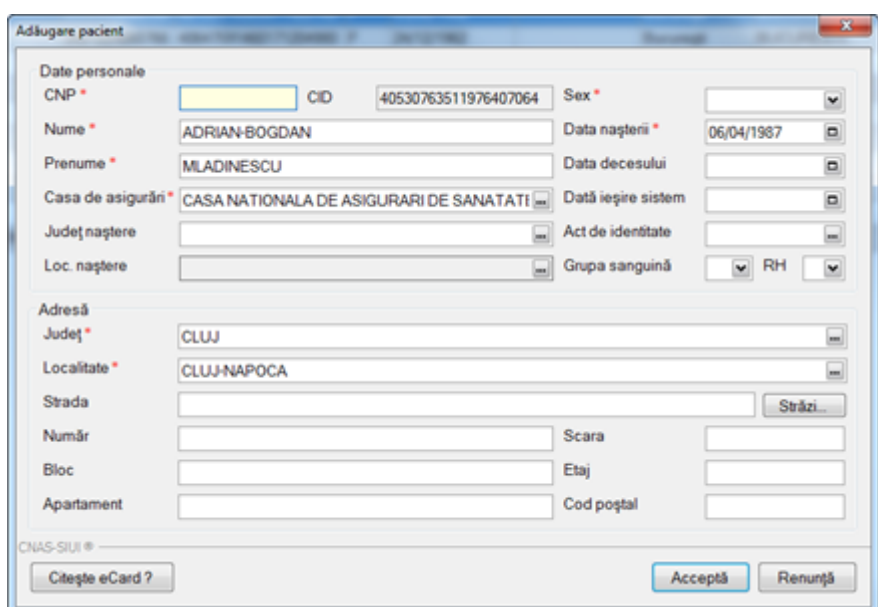

**Figura 4 Adaugare Pacient** 

In urma completarii CNP-ului, daca aplicatia este conectata online la serverul de SIUI, va trimite o cerere catre SIUI pentru verificarea starii de asigurat a pacientului, iar SIUI ii va trimite un raspuns automat. In dreptul CNP-ului va aparea un camp in care va fi descrisa calitatea de asigurat a pacientului nou adaugat.

### <span id="page-6-0"></span>**Adaugare Fisa Pacient**

Pentru adaugarea serviciilor, utilizatorul va merge in meniul Fise Pacienti (Fisier -> Fise Pacienti). Va apasa butonul Adauga, iar pentru selectarea pacientului de pe card, utilizatorul va apasa butonul Citeste eCard din fereastra Selectare Pacienti. Aplicatia va face o prefiltrare a datelor si va afisa persoana aferenta cardului din terminal.

| Selector pacient |                                                        |     |                                                 |      |               |                  |             |        | io. |  |
|------------------|--------------------------------------------------------|-----|-------------------------------------------------|------|---------------|------------------|-------------|--------|-----|--|
|                  | Cetiters români Cetiters strâns/Benefician CEE/Card UE |     |                                                 |      |               |                  |             |        |     |  |
| Nume             | Prenume                                                | CNP | CID<br>40530763511976407064                     | Sex: | Data nagteria | Oraq<br>- 572    | Judet       | Adresá |     |  |
| ADRIAN GOGDAN    | MLADINESCU                                             |     | 18704061600EN 40530763511976407064 M 06/04/1987 |      |               | <b>Qu-Napoca</b> | <b>COLU</b> |        |     |  |
|                  |                                                        |     |                                                 |      |               |                  |             |        |     |  |

**Figura 5 Filtrare Pacient** 

Aplicatia va deschide o fereastra de adaguare date pentru Fisa de pacient. Se poate observa numarul cardului in partea de jos a ferestrei. Utilizatorul va completa datele obligatori si/sau neobligatorii si va apasa butonul Accepta.

| <b>SEP</b><br>46<br>aa.                                |                            |                                              |                      |                                              |                    |                                                         |                 |                                        | Data de operare: 04/04/2014 0 |  |
|--------------------------------------------------------|----------------------------|----------------------------------------------|----------------------|----------------------------------------------|--------------------|---------------------------------------------------------|-----------------|----------------------------------------|-------------------------------|--|
| Interval<br>DeLa                                       | Nume<br>Prenume            | Adăugare fișă de spitalizare                 |                      | <b>Service</b><br><b>Section</b><br>ــ       | <b>By Marine</b>   | $\begin{array}{c c}\n\hline\n&\mathbf{23}\n\end{array}$ | Data deschidere | Data închidere fi Data primei hem Data |                               |  |
| $\Box$<br>24/04/2014<br>PanaLa<br>$\Box$<br>30/04/2014 |                            | Date Medic<br>Parafá *                       |                      | Mumăr contract *                             | 38944162_BUCURESTI |                                                         |                 |                                        |                               |  |
| Utilizatori                                            |                            | Date Pacient<br>CNP-                         |                      | CJAS Pacient *                               | CAS CLUJ           |                                                         |                 |                                        |                               |  |
| $\begin{matrix} \end{matrix}$                          |                            | CID                                          | 40530763511976407064 | Tip Asigurat*                                |                    | $\Box$                                                  |                 |                                        |                               |  |
| Actualizează                                           |                            | Nume                                         | ADRIAN-BOGDAN        | Tip pacient"                                 | <b>ASIGURATI</b>   | Q                                                       |                 |                                        |                               |  |
| Modifică                                               |                            | Prenume                                      | <b>MLADINESCU</b>    | Tara                                         | ROMANIA            |                                                         |                 |                                        |                               |  |
|                                                        |                            | Date fişă de spitalizare                     |                      |                                              |                    |                                                         |                 |                                        |                               |  |
| Adaugă.                                                |                            | Număr fișă *<br>Data deschidere fişă*        | 04/04/2014           | Transfer temporar<br>Data primei hemodialize | NU I               |                                                         |                 |                                        |                               |  |
| Sterge                                                 |                            | Data închidere fisă                          |                      | Data primei dialize                          |                    | $\blacksquare$<br>$\Box$                                |                 |                                        |                               |  |
| Tipărire                                               |                            | Listă ședinte HD Listă ședințe DP Observații |                      |                                              |                    |                                                         |                 |                                        |                               |  |
| Vizualizare.                                           |                            | Hemodializă Conventională                    |                      | Hemodiafiltrare intermitentă on-line         |                    |                                                         |                 |                                        |                               |  |
| Export Excel.                                          |                            | $\boxed{a}$                                  | Data                 | $\Box$                                       | Data               |                                                         |                 |                                        |                               |  |
|                                                        |                            | Adaugă >>                                    |                      | Adauga >>                                    |                    |                                                         |                 |                                        |                               |  |
|                                                        |                            | Programari>>>                                |                      | Programari>>>                                |                    |                                                         |                 |                                        |                               |  |
|                                                        | $\leftarrow$               | << Sterge                                    |                      | << Sterge                                    |                    |                                                         |                 |                                        |                               |  |
|                                                        | Cod alerta<br>Data<br>Dest |                                              |                      |                                              |                    |                                                         |                 |                                        |                               |  |
|                                                        |                            |                                              |                      |                                              |                    |                                                         |                 |                                        |                               |  |
|                                                        |                            |                                              |                      |                                              |                    |                                                         |                 |                                        |                               |  |
|                                                        |                            | CNAS-SIUI®                                   |                      |                                              |                    |                                                         |                 |                                        |                               |  |
|                                                        |                            | Număr Card                                   | 4449791019400139     |                                              | Acceptă            | Renuntă                                                 |                 |                                        |                               |  |
|                                                        |                            |                                              |                      |                                              |                    |                                                         |                 |                                        |                               |  |

**Figura 6 Adaugare Fisa Pacient** 

Aplicatia va face validarea online cu SIUI si va afisa orice mesaj de eroare sau de avertizare care intra in conflict cu regulile de validare din SIUI.

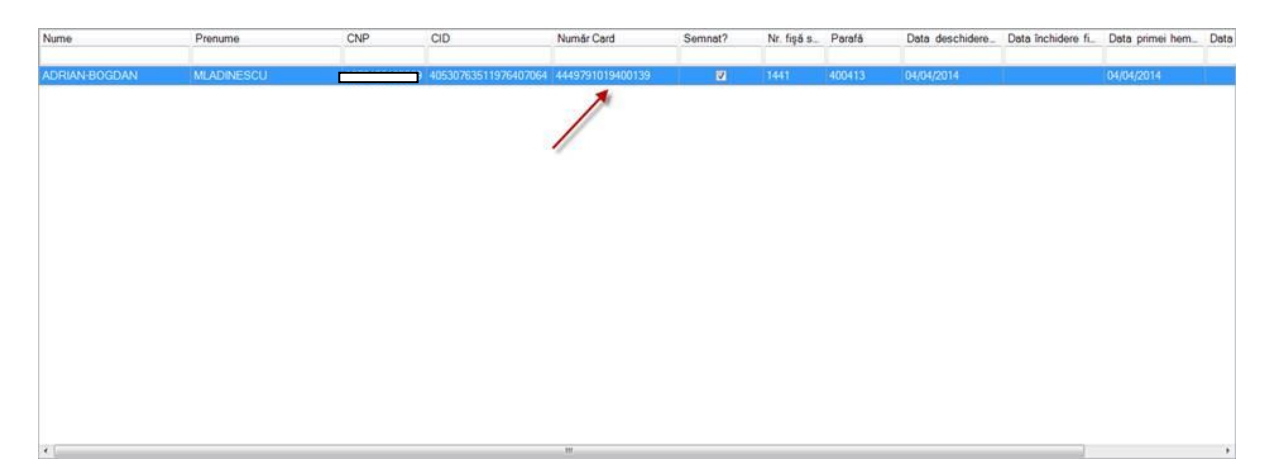

**Figura 7 Vizualizare Fisa Pacient** 

# <span id="page-8-0"></span>**Vizualizare Raportare in SIUI**

In urma exportului de raportare, serviciile se vor regasi in SIUI, validate sau respinse dupa caz. In raportare se va regasi si numarul cardului atasat la fiecare serviciu.

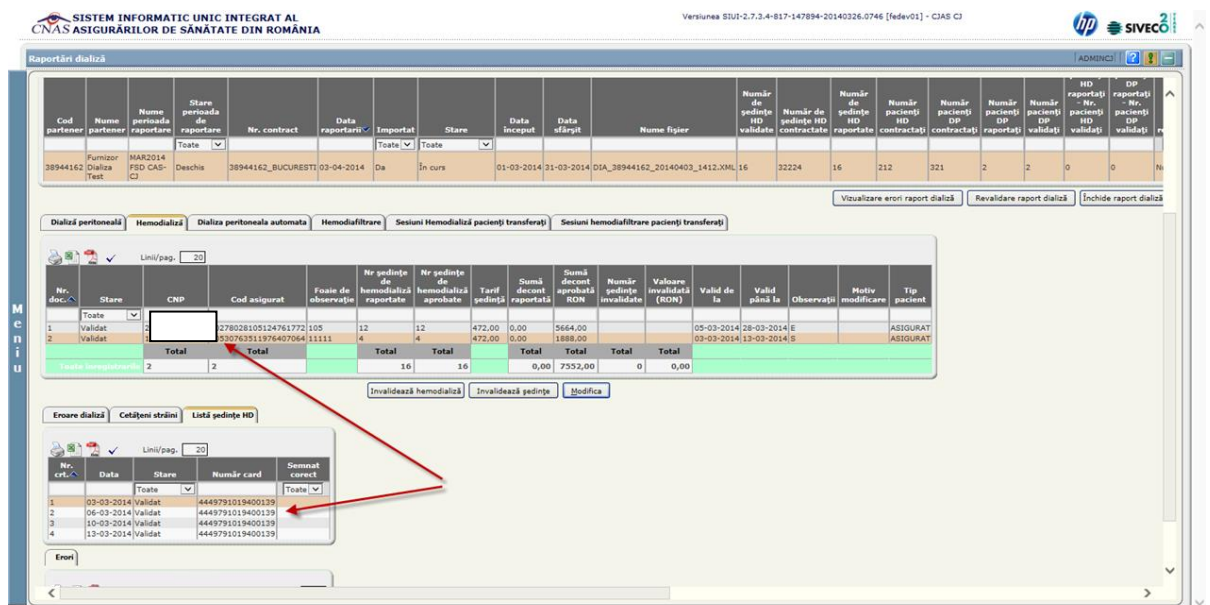

#### **Figura 8 Vizualizare Raportare**